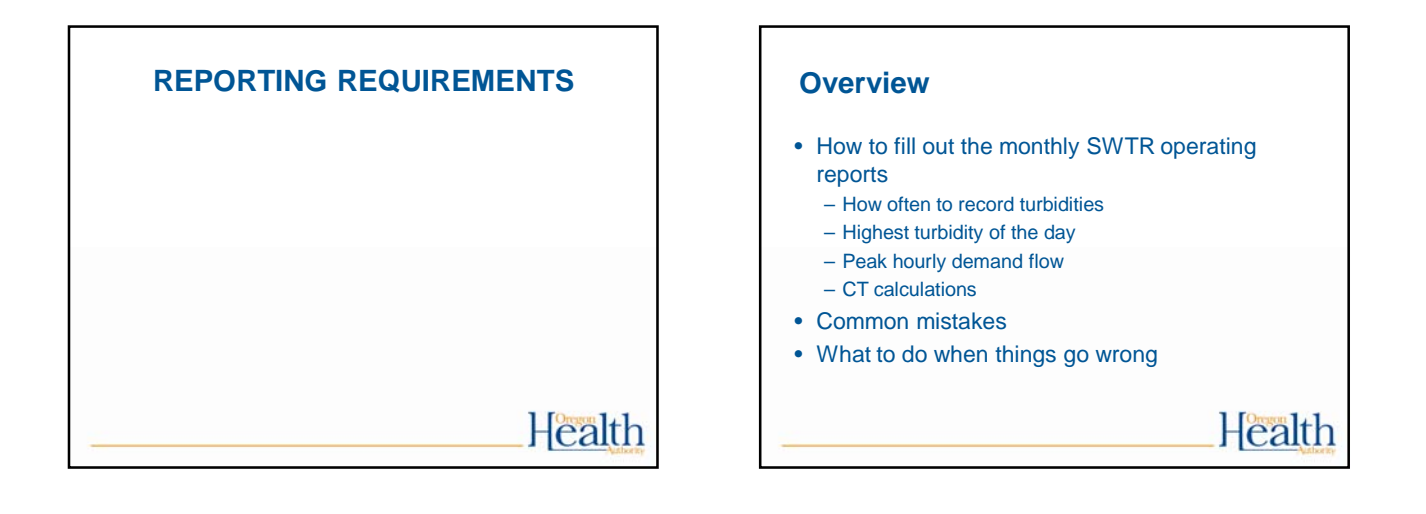

### **How to fill out the monthly SWTR reports**

- There are 4 forms:
	- Conventional/Direct
	- Slow Sand / Membrane / DE / Unfiltered
	- Cartridge
	- UV (if used for Giardia credit)
- Must use correct form because each has questions that must be answered that are specific to the filtration type

# Health

### **How to fill out the monthly SWTR reports**

Forms have places to report:

- Turbidity
- Peak Hourly Flow
- CT calculations
- Log inactivation requirement (0.5 or 1.0-log, CF/DF only)

Health

### **Turbidity** • Record how often? – Conventional and direct: every 4 hours – SSF, DE & Alternative: daily • Report CFE turbidities • Answer questions about IFEs • Highest turbidity of the day (can be between the 4 hour readings)

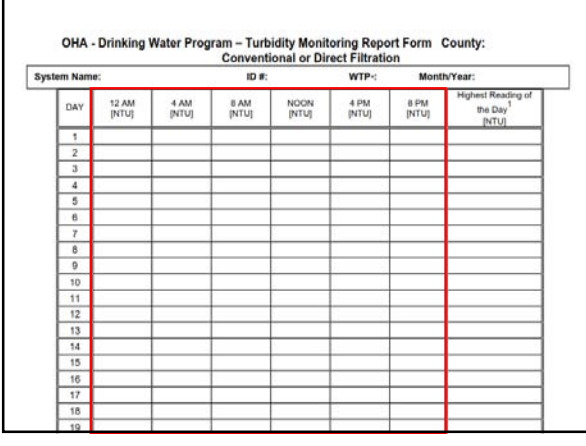

![](_page_1_Picture_123.jpeg)

![](_page_1_Picture_124.jpeg)

#### **Peak hourly flow**

- Report the Peak Hourly Flow – greatest volume of water passing through the system during any one hour in a consecutive 24 hr period
- Not the same as Peak Instantaneous Flow
- Report demand flow: flow leaving the clearwell, not plant flow (in most cases)

# **Health**

### **Method for determining peak hourly demand flow**

- On a daily basis, use the best available operational data to identify the hour within the 24 hr period that had the highest demand flow
- For the hour of highest demand flow:
	- Calculate the average flow rate within the one hour period (i.e., add the flow rates and divide by the number of data points).
	- Use as many data points as possible, preferably no less than four data points taken at 15 minute intervals Health

#### **Method for determining peak hourly demand flow (continued)**

- For systems that only have a flow totalizer, spot check throughout the day to determine the time of peak demand
- Once that time has been identified (e.g., 8am or 9pm for residential; mid-day for industrial), then record how much water is used during that hour each day and divide by 60 minutes to get a peak hour demand

![](_page_1_Picture_125.jpeg)

![](_page_2_Figure_0.jpeg)

![](_page_2_Figure_1.jpeg)

![](_page_2_Figure_2.jpeg)

![](_page_2_Figure_3.jpeg)

![](_page_2_Figure_4.jpeg)

![](_page_2_Figure_5.jpeg)

#### Exercise #4: Calculating Peak Hourly Demand Flow

Work as a group to determine what the peak hourly demand flow is based on the graph below

#### Ouest

#### At what 1-hour interval did PHD occur? 7:00 am to 8:00 am

What is the peak hourly demand flow (gpm)? 6375 gpm (sum 4 data pts & divide by 4) he peak instantaneous demand flow (gpm)? **7500 gpm** 

**Bonus questions:**<br>Is it ok to use the peak instantaneous flow instead for calculating time T?<mark>Yes; it's more conservative</mark>

If so, what are the advantages/disadvantages?**Advantage: easy to determine. Disadvantage: it mav** ed the tracer study flow by more than 10%

#### Is it ok to use the average daily flow instead for calculating time T? **No**

Why or why not? **Averaging the whole day would not be conservative enough (it would not account for sustained period of high flow which is when it is important for** CTs to be met)

### Health

### **How to use the EPA CT tables to figure out CTrequired**

- There are six EPA CT tables based on temp
- Find the correct table based on your water temperature in degrees Celsius.
	- $^{\circ}$ C = 5/9 x ( $^{\circ}$ F 32)
- If water temp is between values, then round down
	- Example: for water temp of 12°C, use the 10°C table
	- Even if the water temp is 14.9°C, round down to 10°C
- Water gets more viscous the colder it gets and chemical reactions take longer, so rounding temp down is more conservative. Health

![](_page_3_Picture_262.jpeg)

### **How to use the EPA CT tables (cont.)** • There are 7 sections for pH on each table • Find the section that corresponds to your water's pH level

- If your pH is between the choices, then round up to the higher pH
	- Example: if pH of water is 6.8, use the pH 7.0 section

Health

Health

![](_page_3_Figure_23.jpeg)

### **How to use the EPA CT tables (cont.)**

- Use the 0.5 log inactivation column if your plant is rated at 2.5 log removal for Giardia
- All others use the 1.0 log inactivation column
- Note: unfiltered surface water must achieve the 3-log inactivation through disinfection

![](_page_4_Picture_196.jpeg)

![](_page_4_Figure_1.jpeg)

![](_page_4_Picture_197.jpeg)

![](_page_4_Figure_3.jpeg)

![](_page_4_Figure_4.jpeg)

![](_page_4_Figure_5.jpeg)

![](_page_5_Figure_0.jpeg)

![](_page_5_Figure_1.jpeg)

![](_page_5_Picture_256.jpeg)

![](_page_5_Figure_3.jpeg)

![](_page_5_Picture_257.jpeg)

![](_page_5_Picture_258.jpeg)

![](_page_6_Picture_105.jpeg)

![](_page_6_Picture_106.jpeg)

![](_page_6_Picture_107.jpeg)

![](_page_6_Figure_3.jpeg)

![](_page_6_Picture_108.jpeg)

![](_page_6_Picture_109.jpeg)

![](_page_7_Picture_150.jpeg)

![](_page_7_Picture_151.jpeg)

![](_page_7_Picture_152.jpeg)

#### **Common mistakes:**

#### • Rounding errors:

- Must round down for temperature
- Must round up for pH
- Must round up for free chlorine residual
- Bad formulas in excel spreadsheets: – Make sure you understand your formula
	- Wilkes Equation not allowed, must use Regression Equation

Health

# **Common mistakes (continued):** • Not calculating CT's daily – Don't wait until the end of the month to do the calculations because if you discover you didn't meet CT's, it's too late! • If adjusting contact time according to flow rate, use the demand flow, not the plant flow. • Failure to answer questions at bottom of form correctly (or at all) • Always answering "Yes" to the questions at the bottom of the form without actually looking at the numbers

![](_page_7_Figure_11.jpeg)

![](_page_8_Picture_117.jpeg)

![](_page_8_Picture_118.jpeg)

![](_page_8_Picture_119.jpeg)

### **Multiple CT segments**

- A "CT segment" is the point between which chlorine is injected and free chlorine residual is measured
- Treatment plants can have multiple CT segments (i.e. multiple chlorine injection points)
- Multiple CT segments can be added together in order to meet CTs
- Do not add contact times "T" together! – Why? Chlorine, temp, pH may change throughout the process

![](_page_8_Figure_8.jpeg)

![](_page_8_Figure_9.jpeg)

#### **What to do when things go wrong:**

#### Such as:

- Treatment interruptions
- CTs not met
- Turbidity exceeds regulatory limits

#### What to do:

- Call your regulatory contact at the drinking water program
- Check out the BMPs on the DWS website in the "Water System Operations" section

Health

#### **In Summary:**

- In order to verify adequate disinfection is taking place, we need to calculate CT achieved  $(CT_{actual})$
- EPA reviewed many disinfection studies in order to create CT Tables that specify minimum CT requirements needed to achieve specific log reduction levels for Giardia (CT<sub>required</sub>)
- CT<sub>actual</sub> must be equal to or greater than CT<sub>required</sub>

### Health

Health

#### **Things you should do:**

- Check how T is calculated at your plant
- Do all treatment plant operators understand it?
- Review spreadsheet equation for CTs (if applicable)
- Write an SOP for CT determination
- Arrange for a tracer study if necessary

#### **Exercise #6**

• Filling out the monthly surface water quality operating report

![](_page_9_Figure_23.jpeg)

![](_page_9_Picture_24.jpeg)

![](_page_10_Figure_0.jpeg)

![](_page_10_Figure_1.jpeg)

![](_page_10_Picture_2.jpeg)

![](_page_10_Figure_3.jpeg)

![](_page_10_Figure_4.jpeg)

![](_page_10_Figure_5.jpeg)

#### **Climate Change and Water Supply**

- Earlier and heavier snowpack runoff
- Increasing variability of storm frequency and intensity
- Weather extremes already evident (drought in some States, heavy rain/flooding in others 2011-2012)
- Increased variability in water quality; can affect both surface and groundwater systems.
- Changes in rainfall patterns affect all systems
- Rising sea levels could lead to salt water intrusion or flooding

Health

#### **Harmful algae blooms**

- Produce toxins that can be harmful
- Occur in warm, slow moving water
- Increasing in frequency and duration
	- happening more or better reporting?
- more people, more nutrients, warmer water
- Best management practices on our website
- http://public.health.oregon.gov/HealthyEnvironm ents/DrinkingWater/Operations/Treatment/Pages /algae.aspx

Health

**www.healthoregon.org/dwp** • News • Hot Topics nking Wate The Baltimore Health

![](_page_11_Picture_17.jpeg)

![](_page_11_Figure_18.jpeg)

![](_page_11_Figure_19.jpeg)

![](_page_12_Figure_0.jpeg)

![](_page_12_Figure_1.jpeg)

![](_page_12_Figure_2.jpeg)

![](_page_12_Figure_3.jpeg)

![](_page_12_Figure_4.jpeg)

![](_page_12_Figure_5.jpeg)

![](_page_13_Picture_226.jpeg)

![](_page_13_Figure_1.jpeg)

![](_page_13_Figure_2.jpeg)

![](_page_13_Figure_3.jpeg)

![](_page_13_Figure_4.jpeg)

![](_page_13_Figure_5.jpeg)

![](_page_14_Picture_104.jpeg)

![](_page_14_Figure_1.jpeg)

![](_page_14_Picture_105.jpeg)

![](_page_14_Picture_106.jpeg)